# Quel logiciel pour le thésaurus topique? État présent du prototype *SATOR*

Le logiciel présentél ici permet la saisie et la consultation d'un fichier de topoï, c'est-à-dire la réalisation d'une banque de données d'un type unique, particulier à la *SATOR*, répondant aux exigences spécifiques de chercheurs littéraires, historiens et théoriciens du roman français avant 1800.

Il s'agit d'un prototype, c'est-à-dire qu'il doit être complété, amélioré, voire transformé, selon les remarques de ses utilisateurs.

Cet outil informatisé nous permettra de créer, par un travail collectif de recherche et de "thésaurisation", un *thesaurus* inédit de topoï narratifs , qui pourra être édité à la demande selon de multiples critères de tri et de combinaisons.

Nous concevons le topos comme une configuration narrative récurrente2, configuration non au sens de conglomérat de mots, mais au sens d'une phrase ou plutôt d'une structure syntaxique comprenant au moins un prédicat. Pour simplifier, il y a ce dont le texte parle  $-$  sujet, thème ou type (par exemple une maladie, un secret, un aubergiste), qui ne sont donc pas des topoï — et ce qu'il en dit — le prédicat. Tous les énoncés peuvent se réduire à cette forme élémentaire unique : la relation

2. Pour la définition du topos narratif, voir ma communication "Comment repérer et définir le topos?" au Colloque de 1988 à Toronto, dans les *Actes : La Naissance d <sup>u</sup> roman en France,* éd . par N. Boursier et D. Trott, *Biblio 17, Papers on French* Seventeenth Century Literature, Tübingen, 1990, pp. 123-137. Nous avons depuis reçu un courrier abondant dont nous avons tenu compte : apports, mises en garde et questions de Mmes Denise Godwin, Eglal Henein, Françoise Rubellin, Maria Seixo et son équipe, Gabrielle Verdier et son équipe, et de MM Henri Coulet, Roger Guichemerre, Alain Niderst, Jean Sgard et David Trott.

<sup>1.</sup> Ses concepteurs et réalisateurs : l'équipe *SATOR*de Montpellier III : Éric-Olivier Lochard et Daniel Savey, nos spécialistes en informatique, maîtres de conférences à l'Université, Muriel Brot-Salinas, Michel Bideaux, Pierre Rodriguez, Dominique Triaire, Michèle Weil, enseignants-chercheurs en littérature française à l'Université . L'équipe travaille actuellement à simplifier les présentes procédures. Avec l'aide du Centre d'Etudes du XVIII<sup>e</sup> Siècle, UA CNRS : MM. Claude Lauriol et Georges Dulac co-directeurs. Et des remerciements particuliers pour le travail efficace d'Evelyne Larroucau.

#### *État présent du prototype SATOR*

#### Pierre Rodriguez et Michèle Weil

prédicative. Par exemple, le texte de Scarron nous parle d'un narrateur et en dit qu'il s'autotraduit. Notre voie s'est tracée entre les exigences compliquées d'un thésaurus informatisé et cette structure élémentaire heureusement simplifiante du topos.

Je ne puis présenter les différentes fonctions du logiciel qu'après avoir expliqué comment nous avons élaboré notre syntaxe topique. Chaque étape de la démonstration s'appuiera sur des photographies d'écran .

### **1.** Syntaxe et simplicité :

**1) L'originalité du logiciel** *SATOR* consiste d'abord à prendre en compte les relations syntaxiques entre toposèmes et entre groupes de toposèmes — éléments pertinents composant le topos. Il permet l'expression de la "phrase" sous la forme d'une "formule" — voir fiches jointes. La "formule" est une représentation formelle visualisée du sens que le chercheur exprime par la phrase.

Petit débat interne à l'équipe de Montpellier : pour Éric-Olivier Lochard, Pierre Rodriguez et Daniel Savey, c'est la "formule" qui définit le topos. Pour Michèle Weil, c'est la "phrase" qui est première et qui définit le topos, la "formule" en étant la radiographie. Débat ouvert.

Rien à voir donc avec le repérage des topoï assisté par ordinateur . La phrase-topos et la formule-topos sont conçues et construites par les satoriens : le topos "le narrateur s'autotraduit" ne se lit pas tel quel dans le texte narratif. La "pertinence" ou la non-pertinence des éléments constitutifs du topos est décidée par les chercheurs spécialistes et garantie par les récurrences. Le repérage est donc une étape préalable, assistée ou non par l'ordinateur, mais d'une tout autre nature que l'étape de la constitution du thésaurus topique informatisé .

2) La structure élémentaire **du topos,** ensemble ordonné autour d'un prédicat au moins, apparaît immédiatement comme simplifiante :

- xx est beau
- $-$  xx qui est beau,
- la beauté de xx,
- $-$  le bel xx,

et en prenant en compte les synonymes (facultatifs) :

 $-$  xx est charmant, etc...

peuvent s'exprimer dans la "formule" :

 $(xx <$  agent  $>$  beauté)

Les parenthèses définissent ici simplement le début et la fin de la formule. Elles pourront ultérieurement être supprimées .

**3) Les parenthèses** sont également utilisées pour délimiter

— chaque proposition, si le topos en comporte plusieurs , — un prédicat seul, constituant donc une "proposition" à lui seul, ce qui peut alléger la "formule", par exemple :  $((xx < agent > désir) < effet > (xx < agent > punition))$ 

ou  $((désir) < effet > (punition))$ 

### **4) La proposition/ les relations intrapropositionnelles** 3 **:**

Le topos, configuration narrative, est exprimé par une "proposition " composée de toposèmes en relation syntaxique ou plusieurs "propositions " en relation syntaxique .

La proposition comprend au moins un toposème qui a fonction de prédicat. Tout prédicat est potentiellement en relation syntaxique (relations intrapropositionnelles) avec d'autres toposèmes qui peuvent être actualisés ou non. Exemple:

 $-(xx < agent > porter < object > letters < état > Paris < est>2 > Index$ : un personnage emporte des lettres de Paris aux Indes .

 $-$  (xx <agent> porter < objet> lettres < etat2> ami) :

un personnage porte des lettres à son ami : ici l'étatl n'est pas précisé .  $NB:$  on envisage de simplifier la formulation  $xx$  < agent > quand l'agent n'a pas à être spécifié.

### **5) Liste expliquée des relations ou** opérateurs :

— Les opérateurs sont des relations entre toposèmes ou groupes de toposèmes ou propositions.

— Ils apparaissent automatiquement entourés du signe  $\lt$   $>$ .

—Leur nombre est limité : liste à ce jour de 19 opérateurs ou relations :

#### INTRA PROPOSITIONNELLES :

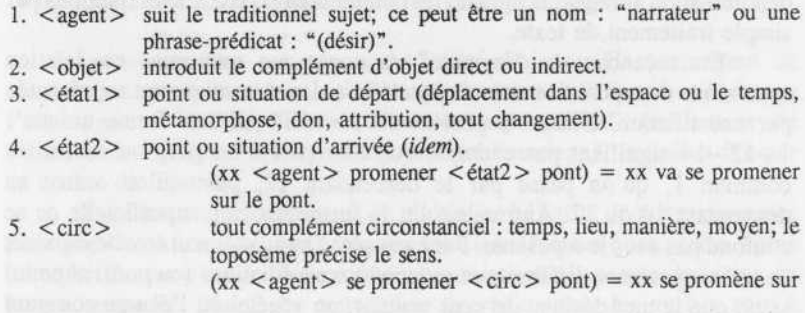

3. Voir l'écran "Saisie".

 

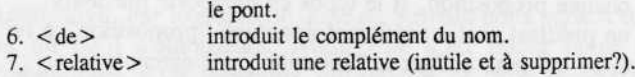

#### INTRA ou INTER PROPOSITIONNELLES :

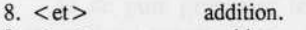

- $9.  $\alpha$  >\n  $\alpha$  *be*$
- 10.  $\lt$ et/ou $>$
- <sup>11</sup> . < non > négation prévue pour économiser les toposèmes ; en pratique, ne sert pas : à supprimer?
- $12. < +>$  iuxtaposition.

#### INTER PROPOSITIONNELLES :

- 13. <concession> quoique, malgré, et pourtant.
- 14. <circonstance> interphrastique : sens précisé par les toposèmes.
- 15.  $ltbut$  pour, afin de, a pour objectif.
- $16. <$ condition  $>$  si.
- 17. <effet > relation de cause à effet ou à conséquence.
- 18. < succession > simple constat de succession : et ensuite.

19. <comparaison> comme, de comparaison.

20. FT (fonction textuelle et effet textuel) sera rajoutée.

— Les relations 1 2 3 4 5 6 indiquent des relations syntaxiques entre toposèmes d'une même proposition : elles sont intra-propositionnelles ;

— les relations 8 9 10 12 indiquent des relations logiques entre éléments (toposèmes ou propositions) : intra- ou inter-propositionnelles;

— les relations 13 <sup>14</sup> 15 16 17 18 19 indiquent des relations syntaxiques entre propositions : elles sont inter-propositionnelles .

— Problème : faut-il vraiment des opérateurs "circonstances", l'un inter- l'autre intra propositionnel?

#### **6 . Toposèmes et vocabulaire :**

Un certain nombre de rubriques des fiches, le titre de la fiche ou dénomination abrégée, la phrase, les commentaires, etc... sont remplies par simple traitement de texte.

En revanche, la "formule" du topos est une mise en relation syntaxique de toposèmes strictement définis. La sémantique est représentée par une filiation. Chaque toposème est identifié par une forme unique :  $1-12-14$  signifiant par exemple que l'on part d'un père ou ascendant commun 1, qu'on passe par le descendant 12, puis qu'on arrive au descendant 14 du 12. Autrement dit, la forme lexicale superficielle ne se confond pas avec le toposème. Par exemple, "mousse" peut être descendant de trois toposèmes différents et rattaché à trois filiations (ou *path,* chemin) selon que le mot désigne un petit matelot, un végétal ou l'écume couvrant un liquide. C'est pourquoi si vous demandez le terme "mousse", il vous sera demandé de dire son origine ou ascendant pour déterminer le toposème

désiré. Tout cela est logique.

Le problème est que, pour faciliter la consultation, nous avons prévu que l'on pourrait accéder par différentes voies à un même toposème. Par exemple, "combattre" est obtenu par deux filiations :

 $-$  procès physique  $-$  > action agressive  $-$  > combattre 1,

 $-$  société  $-$  > armée  $-$  > combattre 2.

Évidemment, les formules définitionnelles de "combattre 1" et de "combattre 2" étant différentes, la machine les considère comme deux toposèmes différents, — ce qui n'était pas dans notre intention . Pour le moment, on répondra indifféremment. Mais cela doit être rapidement corrigé et toutes les fiches utilisant ce type de vocabulaire ambigu devront être modifiées.

Plus généralement, il faudra revoir le problème du vocabulaire, élaboré avec peine, mais trop rapidement, en fonction de fausses contraintes que l'appareil informatique lui-même nous a permis de dépasser.

Se pose de toute manière un problème : à quel niveau de précision devons-nous travailler? Soit par exemple le toposème "dire" . On admettra aisèment qu'il faille distinguer des descendants comme "déclarer" et "promettre" . Mais faudra-t-il créer comme toposèmes différents "réclamer " et "revendiquer"? En entrant dans de trop fines nuances, on risque de dissocier des topoï si voisins qu'ils sont en fait le même; par exemple : (peuple  $\langle$  agent $\rangle$  réclamation  $\langle$  objet $\rangle$  nourriture)

 $(populate < agent > revenue < result>right > nourriture)$ .

Pour éviter cela, il faut proposer un nombre strictement limité de toposèmes et leur donner, à la demande, un maximum de synonymes, même approximatifs . Chaque toposème sera donc pourvu d'autant de synonymes qu'en demanderont les chercheurs proposant un topos : nous retiendrons ainsi les toposèmes et synonymes pertinents .

Les synonymes ont une autre utilité majeure. Ils permettent de trouver un toposème et donc un topos quelle que soit la forme utilisée par l'interrogateur. Ainsi, "marier, épouser, épousailles" permettent de retrouver le toposème arbitrairement nommé "mariage", défini en fait par sa chaîne de filiation.

Il serait toutefois trop lourd de multiplier à l'infini de tels synonymes pour prendre en compte, par exemple, toutes les formes d'un verbe, noms ou adjectifs, car c'est le rôle syntaxique qui indique la nature du terme en langue naturelle. Mais, par convention simplificatrice, les verbes sont à l'infinitif actif (parfois au participe présent ou passé, ce qui pose des problèmes), les substantifs ou adjectifs sont en règle générale au masculin

#### *État présent du prototype SATOR* 41

singulier (sauf exception : reine, nièce, veuve). Enfin, jamais on n'utilise de majuscule, même pour les noms propres.

### 7 . **Les fiches de topos : occurrences et variantes :**

Il s'agit de la fiche proprement dite, synthétique et complète.

Elle sera longue puisque toutes les nouvelles occurrences viendront s'y ajouter (grâce aux flèches verticales : voir écran "consultation d'un topos").

Les variantes sont placées dans les occurrences : la référence abrégée codée renvoie à une liste traditionnelle de références bibliographiques ("ouvrages"). Le problème de l'édition de référence reste posé, sauf pour les textes déjà saisis (Frantext-Inalf, Chicago, Toronto), où s'impose l'édition saisie, même médiocre.

Pour répondre à la demande de plusieurs chercheurs, de brèves citations ou des mots-clés de telle ou telle occurrence peuvent y être notés. La capacité des occurrences-variantes sera donc augmentée (elle se réduit à 3 lignes pour chaque occurrence, pour l'instant) .

Les "commentaires" sont une fenêtre de dialogue entre chercheurs travaillant sur le même topos et portent sur les éléments de la fiche même ; il ne s'agit pas de commentaire littéraire . Synthèse et décisions chaque année aux colloques? Sans doute faudra-t-il confier ce travail à des équipes spécialisées. Par exemple, nous pourrons décider toute modification (dénominations abrégées, phrase-topos, formule informatisée, occurrences, édition, etc...) concernant cet "état présent", en concertation, au prochain Colloque de Montpellier.

### **II. Fonctions du logiciel SATOR : MODE D'EMPLOI :**

1. Il faut réunir le contenu des trois disquettes sur une seule "base", donc nécessairement sur disque dur, Mac-Apple. Le lanceur ou *runtime* (1) disquette) est pour l'instant "4<sup>e</sup> dimension", qu'il faut se procurer; c'est une procédure provisoire de lancement de notre logiciel *SATOR*. Nos informaticiens travaillent à une autre procédure.

2. Le mot de passe *SATOR* suffit pour saisir, compléter ou consulter un topos, pour rajouter des occurrences et des toposèmes . Un autre mot de passe permettra toute suppression ou modification.

2. Remarques générales :

— La rubrique "fichier" vous donne le premier choix, entre 3 fichiers de travail : "topos", "toposèmes" et "ouvrages".

— La "fiche courante", très pratique, demeure la même; si vous changez de rubrique, elle renvoie au dernier écran sur lequel vous avez travaillé. On passe par elle également pour "supprimer une fiche" indésirable.

— Avant de "créer-saisir" une nouvelle fiche de topos, il faut s'assurer que les toposèmes nécessaires soient déjà dans le "dictionnaire " (fichier toposèmes). S'ils n'y sont pas, il faudra les "créer" .

— Si, au cours du travail, l'écran vous demande si vous voulez "continuer", cliquez vite sur ce "continuer"! — sinon il risque de s'arrêter , petite imperfection qui sera corrigée!

— Les mots "fils" et "père" seront, selon la demande dominante au Colloque de Fordham, changés en "descendants" ou "successeurs" et "origine" ou "prédécesseurs".

### **4 . Fonctions "Toposèmes" 4 :**

Sélectionnez (-clic de la souris Apple) dans cet ordre :

- Fichier : sélection "toposème" ,
- Sélection : "tout sélectionner" ,

— Sélection : "recherche rapide" : demander le toposème entier ou simplement ses trois premières lettres suivies de @ (cherchez sur votre "clavier" ce signe souvent très utile, dit arobase ou at).

— Dans la fiche "les fiches de sélection", fiche courante "armée", le "chemin" (ou *path*) donne les origines successives du toposème, qui a ici pour "père" (=origine) "société", toposème codé 19 dans les 19 premières "origines" = premiers "pères", ce que nous appelions les "catégories". Le lexique *SATOR* a en effet une structure arborescente. Le chiffre 1 renvoie au logiciel-matrice, 1 .19 à "société", et 1.19.4 à "fête", subdivision ("fils" = "descendant") de la catégorie "société", etc... Ni la liste des descendants de "société", ni celle de "fête" ne sont closes .

Autre exemple : "soldat" (syn. "guerrier", "militaire") a pour "chemin" 1.19.13.

Si vous consultez le "dictionnaire", le double clic donne les "pères " (= origines) ou les synonymes. Ce lexique est sélectif (ne s'augmente que pour les besoins des chercheurs satoriens); il ne se confond pas avec le

4 . Voir les écrans "consultation d'un toposème", "d'un topos", "saisie", "tri" .

40

thésaurus des topoï.

### Pour créer un toposème :

- Fichier : sélection "toposème" ,
- Sélection : "tout sélectionner" ,
- Sélection : ""recherche dans tout le fichier" ,
- "éditeur de formules" : notez "nom" "égal à", puis le toposème
- et "OK"
- vous obtenez la fiche : A ou **B** au choix :

— A — double clic : consultation du toposème et création de synonymes,

 $- B -$  un seul clic : sur "quitter" dans sélection, puis "édition", puis "fiche courante", ce qui vous permet de "créer un fils"; — par exemple, vous obtenez "mythologie" en "fiche courante" pour "créer" le toposème (fils) "Apollon" .

— confirmer le toposème créé par la touche retour .

### **5. Fonctions "topos"5 :**

### **Pour chercher un topos :**

- Fichier : sélection "topos" ,
- Sélection : "tout sélectionner" ,

— Sélection : 4 choix possibles, selon les préférences du chercheur; l'utilisation, très pratique, du @ est possible dans tous les cas (voir ci-dessus explications en 4).

I : recherche rapide par la dénomination abrégée ou titre de la fiche;

II : recherche standard par éditeur de formules, ce qui permet de chercher par auteurs, phrases-topoï, dénominations, commentaires, etc... Utilisez surtout "est égal à" et "contient". Les autres rubriques visibles sur cet écran seront ultérieurement masquées car inutiles (@ toujours utilisable);

III : recherche : par toposèmes et/ou par relations-opérateurs = par les éléments de la formule informatisée. Détails : vous pouvez demander un seul toposème, un seul opérateur, plusieurs ou un mélange. Technique : clic sur l'opérateur choisi qui s'inscrit automatiquement; écrire le toposème — clic touche retour — clic sur "strictement" ou "avec descendants". Une fois obtenue la liste des topoï-dénominations abrégés, double clic pour

voir la fiche voulue;

IV : vous pouvez aussi demander tous **les** topoï d'un ouvrage précis. Dans ce cas, la procédure est complexe (elle sera simplifiée) : "fichier" clic "ouvrage" — "sélection" clic "tout sélectionner" — "lister" la sélection double clic pour choisir l'ouvrage — puis clic sur "les topoï de cet ouvrage". Revenez au "fichier" "topos" puis à "lister la sélection".

(Pour chercher un ouvrage : ouvrage-sélection-tout sélectionner-trier-lister).

#### **Pour créer un topos :**

**—** vérifier l'existence des toposèmes et des synonymes éventuels ; les créer si besoin est.

— Fichier : sélection "topos "

— "saisie d'un topos" (ou "modifier un topos") . Les toposèmes s'écrivent au clavier; les opérateurs se sélectionnent directement (1 clic) et s'inscrivent automatiquement à la place voulue. Conseil : cliquez ensuite "enregistrer". Si "continuer" apparaît, cliquez dessus sans hésiter.

— revenir toujours à la "fiche courante" pour consulter, saisir une occurrence ou la modifier.

Pour faire apparaître la liste des topoï :

— "tout sélectionner" — "trier la sélection" — "lister la sélection" . Il est possible de modifier un topos déjà saisi.

### **III> Perspectives : quel intérêt pour nous, chercheurs?**

<sup>1</sup> . Il s'agit certes d'un travail collectif — ce thésaurus sera réalisé par une centaine d'entre nous — mais personnalisé :

– chaque fiche de topos (informatisée et imprimée) portera en signature le nom des chercheurs qui auront contribué à l'établir et à l'enrichir;

— de même pour les fiches synthétiques d'auteurs ou d'ouvrages ;

—de même pour la Préface générale à prévoir ; elle rassemblera tous nos noms et ceux de nos universités.

2. Le thésaurus *SATOR* pourra s'imprimer dans sa totalité, vu ses dimensions réduites, pendant un ou deux ans; nous prévoyons pour 90-91 la saisie de quelques centaines de topoï ou d'occurrences.

Ensuite, il faudra des éditions sélectives, selon des critères et des méthodes auxquels nous devrons tous réfléchir . Mathématiciens, linguistes, lexicologues pourront nous aider.

3. Les colloques annuels permettent à la fois des communications d'allure traditionnelle et l'augmentation du thésaurus . Dans les deux cas cela peut

42

 

<sup>5.</sup> Voir les écrans "consultation d'un topos", "éditeur de formules" et "recherche des occurrences" .

### *État présent du prototype SATOR*

#### Pierre Rodriguez et Michèle Weil

facilement être exploité pour toutes nos carrières personnelles. Pendant un certain nombre d'années encore il faudra prévoir une double présentation de nos résultats, informatique et imprimée, pour que les institutions les prennent en considération.

4. La nécessité d'un financement se pose pour le travail informatique ultérieur.

5. Ce prototype a besoin d'être mis à l'épreuve pour être amélioré. Toutes les suggestions sont bienvenues.

6. Dans ce cadre, les équipes ou chercheurs isolés gardent une totale liberté pour choisir les topoï, ouvrages et auteurs sur lesquels travailler. Les colloques annuels permettent les synthèses, les débats, les harmonisations , les décisions de formulation, de modification à saisir . Les "spécialistes" de tel ou tel topos ou toposème auront voix prépondérante!

### **Toposème et ensemble topique :**

Un toposème qui se retrouve dans plusieurs topoï crée un lien entre eux : un ensemble topique. Par exemple, "secret" "petite vérole" "aubergiste" sont tour à tour des toposèmes et des ensembles topiques selon leur fonction. Un topos, lui, peut appartenir à plusieurs ensembles topiques puisqu'il est composé d'au moins deux toposèmes, d'où la réflexion à mener sur la structuration des éditions.

Le logiciel permettra à chacun de n'v apporter et de n'v trouver que ce qu'il désirera : microtopoï ou microrécits, situations ou types, etc... L'informatique gérera le compliqué et simplifiera nos recherches.

#### **Conclusion :**

Cet outil de travail permet d'associer l'effort collectif et la performance personnelle. Mais il n'est par lui-même ni intelligent, ni cultivé. A nous de savoir l'exploiter tout en le construisant.

Il nous ouvre, pour un avenir aussi proche que nous le voulons, à un renouvellement de la critique littéraire et de l'histoire littéraire .

Le topos n'est-il pas le matériau de la création narrative? L'originalité créatrice des auteurs ne sortira-t-elle pas décapée d'une étude qui pourra enfin faire la part, scientifiquement pesée et pensée, de l'hérité et de l'inventé? Les méthodes critiques n'en sortiront-elles pas affinées , plus exigeantes? De même, voir se dessiner la biographie d'un topos, connaître sa longévité, sa mort et ses résurrections, obligera à repenser l'histoire littéraire du roman occidental avant 1800. Et pourquoi pas, pour d'autres chercheurs avec le même logiciel, celle des autres genres

littéraires? Et pourquoi pas celle d'après 1800?

Plus ambitieusement encore — rêvons un peu : l'informatique nous en donne le devoir - la connaissance de l'imaginaire humain en sera améliorée . La mémoire d'un thésaurus informatisé pourrait, dans plusieurs années, nous permettre l'accès à une vision renouvelée de l'imaginaire, de ses structures et de son histoire. Mais des tâches plus modestes et plus urgentes nous attendent. Nous n'en sommes qu'aux débuts de l'histoire d'un thésaurus encore fragile.

> Pierre Rodriguez Michèle Weil, rédacteurs Université Paul Valéry, Montpellier

 $\overline{\phantom{a}}$ 

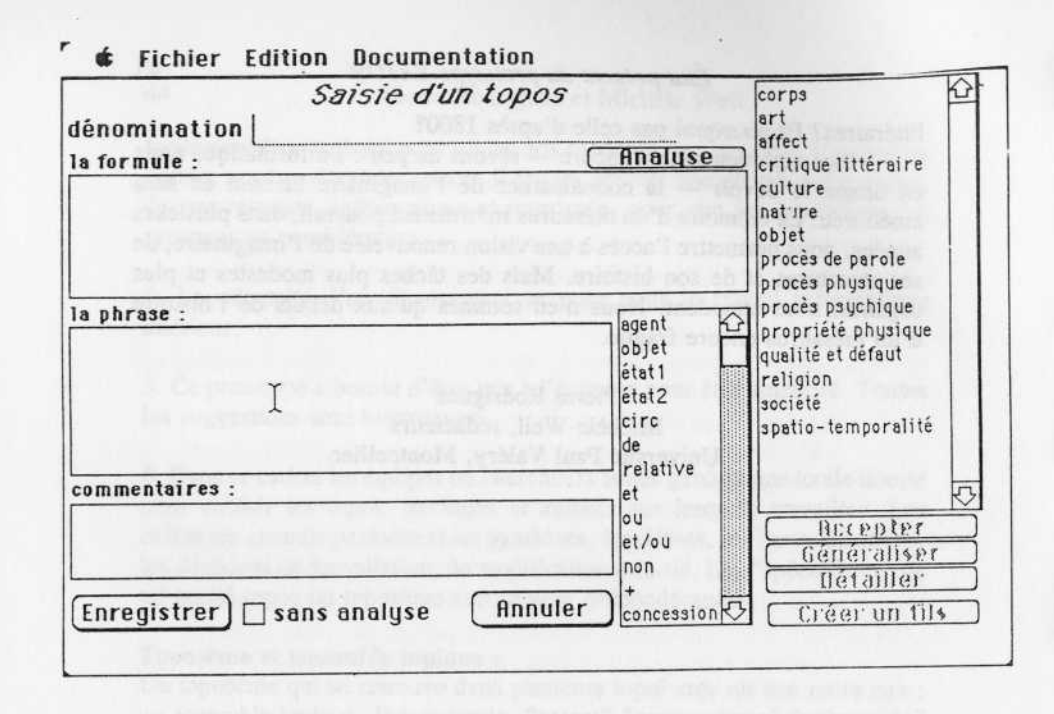

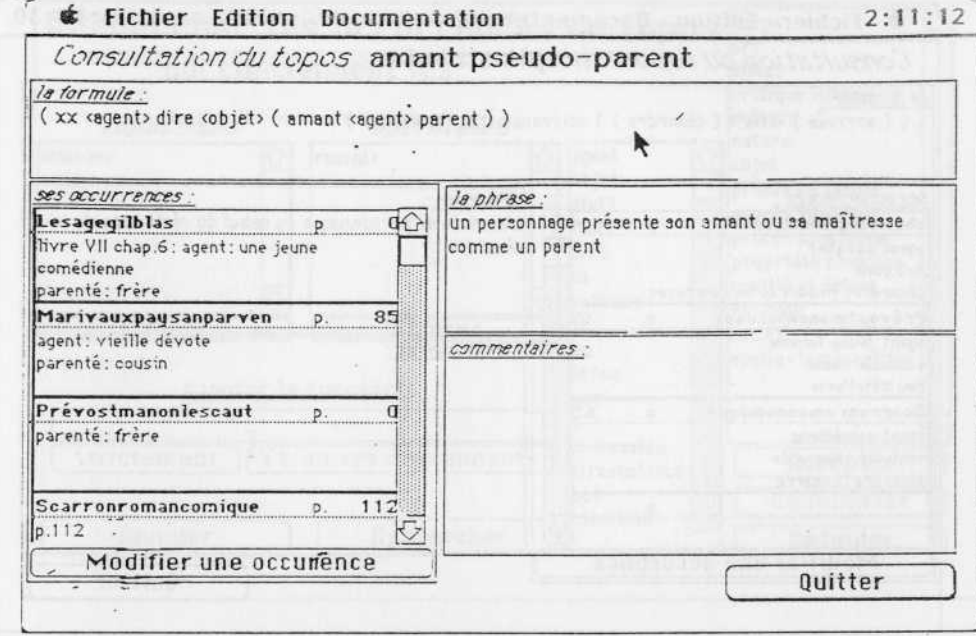

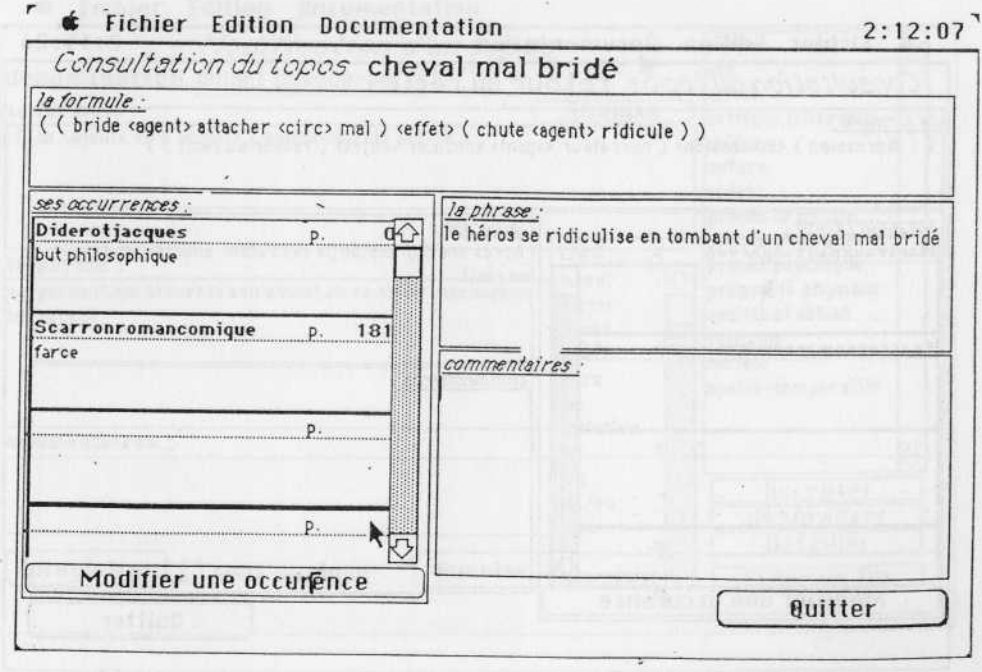

#### Fichier Edition Documentation ak.

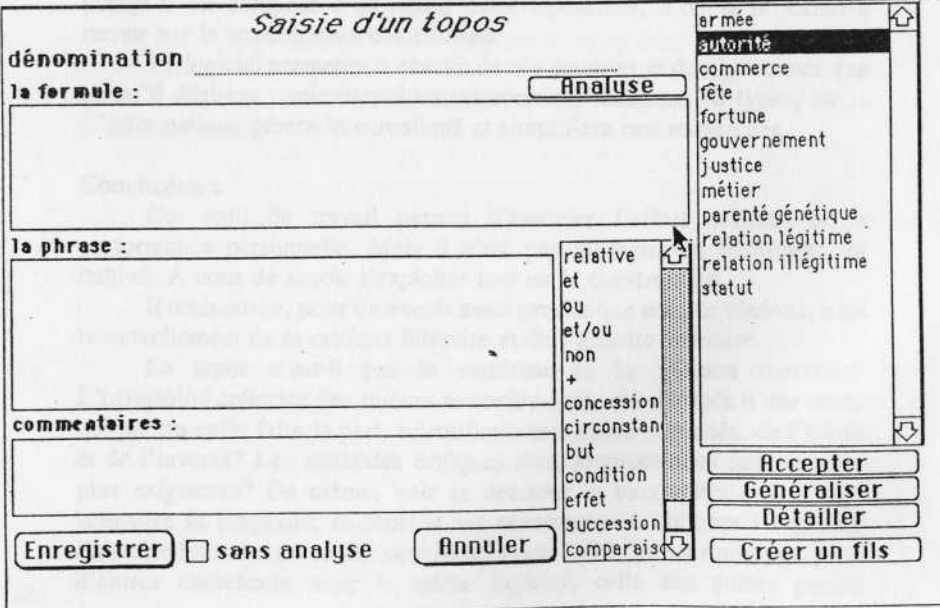

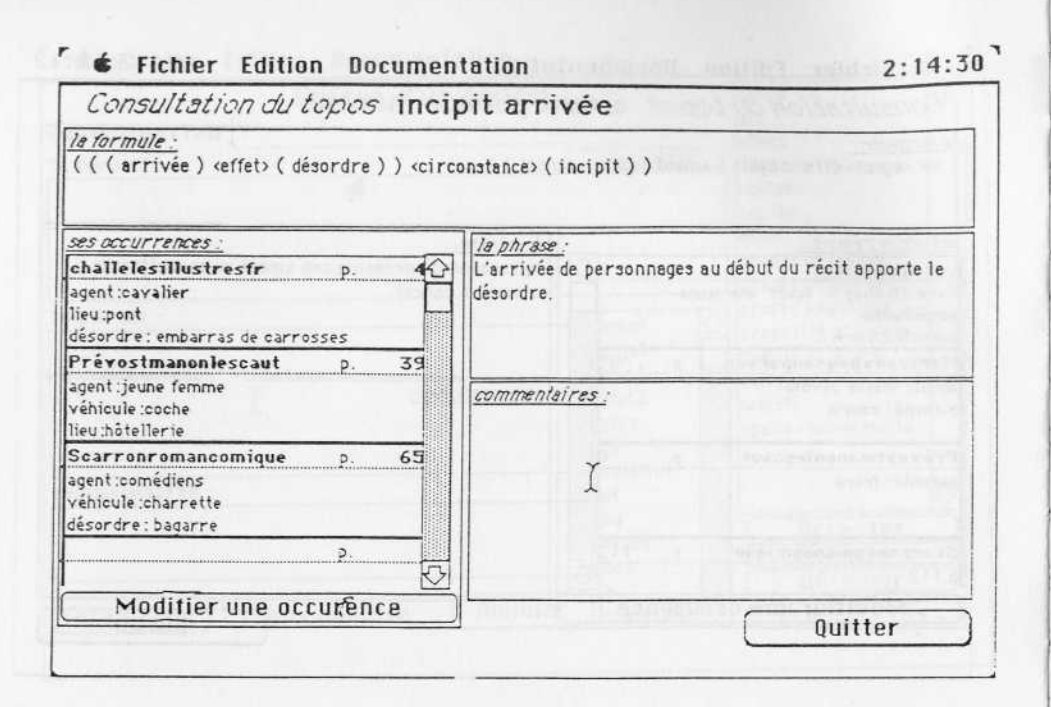

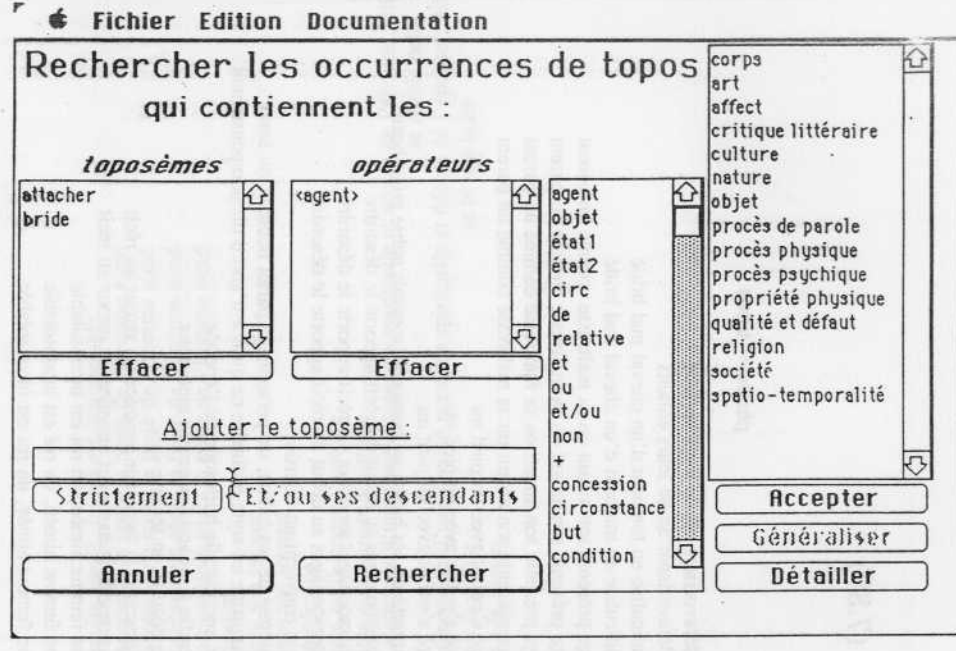

### *C* Fichier Edition Documentation

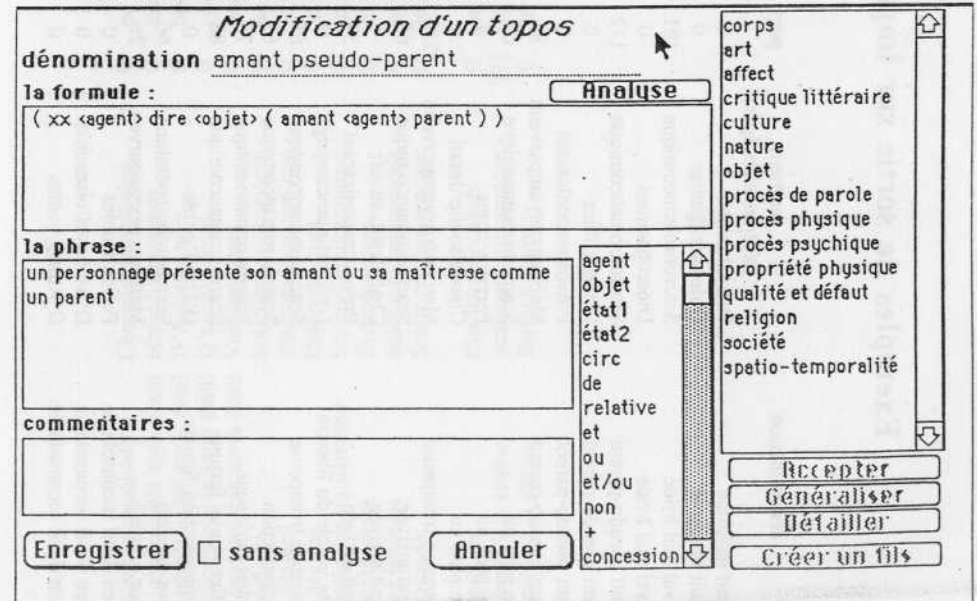

## fichier Edition Documentation  $2:15:26$ Consultation du topos retour au récit la formule: ((digression) <succession> (narrateur <agent> annoncer <objet> (retour au récit)) ses accurrences: la phrase: Aprés une digression, le narrateur anne ce un retour  $260$ Marivauxpaysanparven au récit Scarronromancomique 66 D. commentaires: p. Ю Modifier une occurence Quitter

# **Exemples de sortie sur imprimante (7.89)**

#### dénomination

enfant malaimé enfant malaimé cheval mal bridé cheval mal bridé amant pseudo-parent amant pseudo-parent amant pseudo-parent amant pseudo-parent fuite pied nu fuite pied nu fuite pied nu apparence trompeuse incipit arrivée incipit arrivée incipit arrivée petite vérole du libertin apparence trompeuse autotraduction combat burlesque confier bonne fortune déguisement en femme retour au récit retour au récit roi en deuil inconsolable roi en deuil inconsolable roi en deuil inconsolable

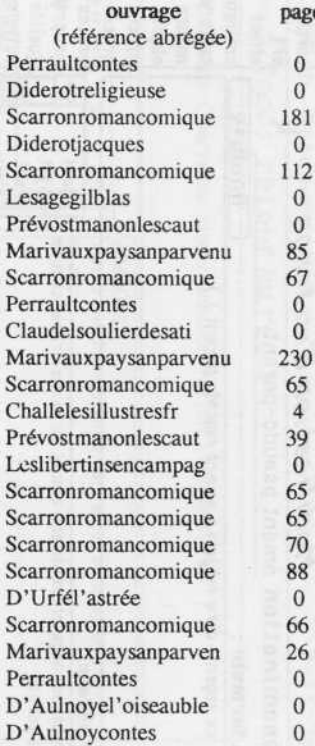

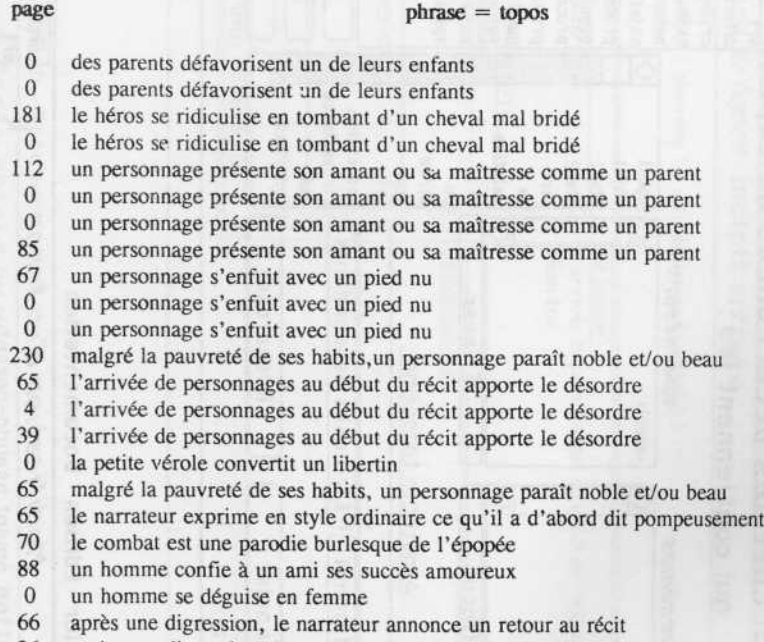

- après une digression, le narrateur annonce un retour au récit
- en deuil d'une femme aimée, un roi est inconsolable
- en deuil d'une femme aimée, un roi est inconsolable
- en deuil d'une femme aimée, un roi est inconsolable

roi en deuil inconsolable femme inconsolable après deuil MariedeFrancelais femme inconsolable après deuil D'Aulnoycontes femme inconsolable après deuil D'aulnoycontes femme inconsolable après deuil auteur ridicule lecteur dénigré lecteur dénigré autodévaluation du narrateur narrateur ignorant narrateur ignorant belle masquée

belle masquée prince perdu à la chasse prince perdu à la chasse

Chevalierdemaillylep Voltairecontes Scarronromancomique **Scarronromancomique** Diderotjacques Scarronromancomique Diderotjacques Scarronromancomique Scarronromancomique

Challelesillustresfr Scarronromancomique Perraultcontes

- 0 en deuil d'une femme aimée, un roi est inconsolable<br>0 une femme est inconsolable après la perte de l'homm
	- une femme est inconsolable après la perte de l'homme aimé
- 0 une femme est inconsolable après la perte de l'homme aimé
- 0 une femme est inconsolable après la perte de l'homme aimé
- 0 une femme est inconsolable après la perte de l'homme aimé
- 
- 84 un auteur est ridiculisé<br>0 le narrateur dénigre sor 0 le narrateur dénigre son lecteur<br>0 le narrateur dénigre son lecteur
- 0 le narrateur dénigre son lecteur<br>0 le narrateur s'autodévalue
- 
- 0 le narrateur s'autodévalue<br>0 le narrateur affirme qu'il i le narrateur affirme qu'il ignore l'histoire
- 
- 0 le narrateur affirme qu'il ignore l'histoire<br>87 le héros devient amoureux d'une femme n le héros devient amoureux d'une femme masquée spirituelle et décide de l'épouser; elle

se révèle belle 0 le héros devient amoureux d'une femme masquée spirituelle et décide de l'épouser; elle<br>271 le prince s'égare à la chasse se révèle belle le prince s'égare à la chasse

0 le prince s'égare à la chasse

Exemple de sortie sur imprimante : tous les topoï du "Roman comique" déjà saisis, avec ou sans la phrase-topos (7 .89 )

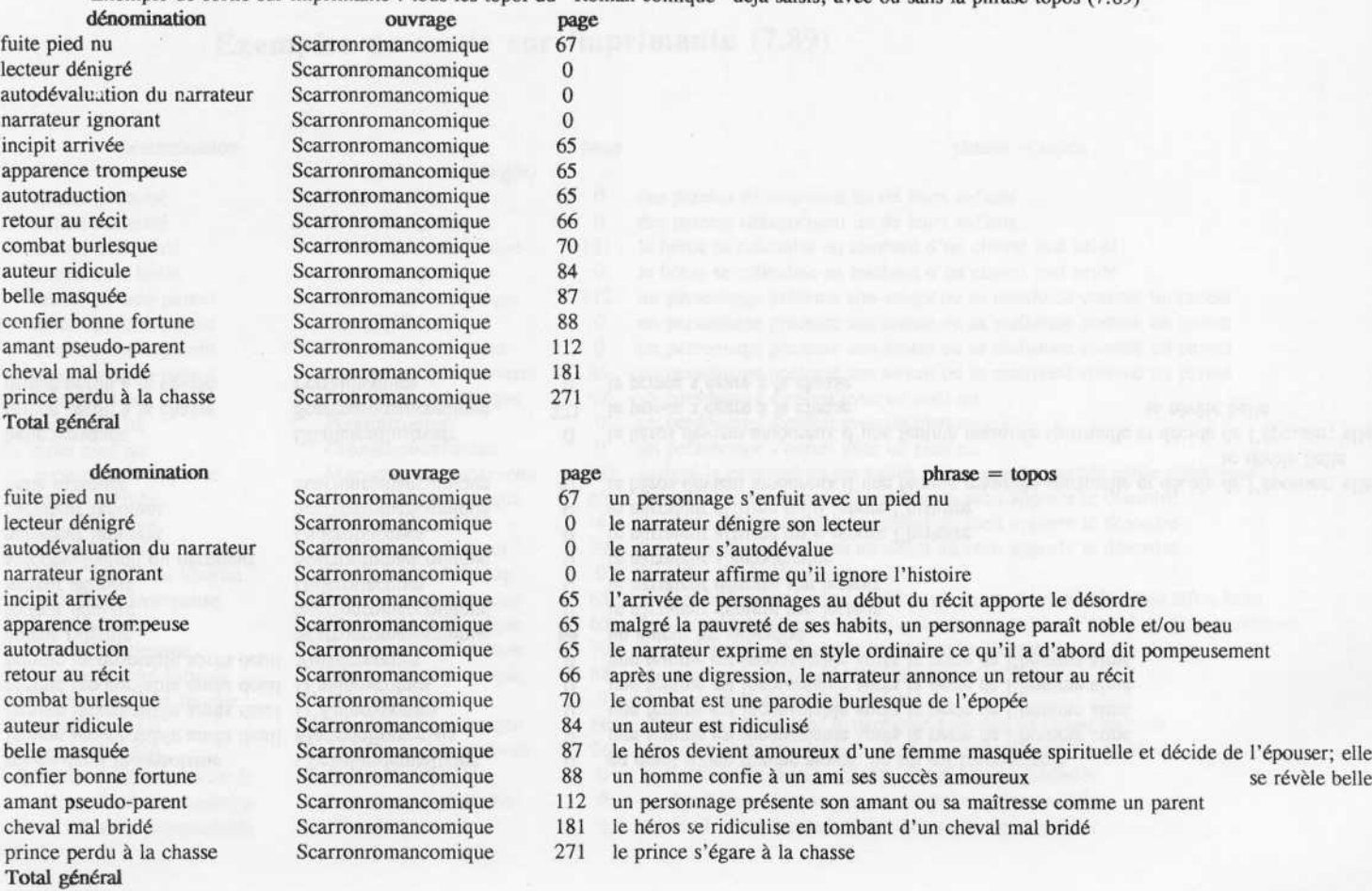